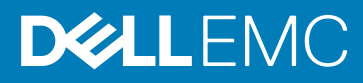

## Dell EMC Systems Management Tools And Documentation Supported Systems Release Notes Version 9.1

This document describes the new features, enhancements, and fixed issues in Systems Management Tools and Documentation 9.1 Supported Systems.

Topics:

- Supported Systems
- **ISO image Structure**
- [Location Information for Systems Management Release Notes](#page-1-0)
- **[Open Source](#page-2-0)**
- [Contacting Dell](#page-2-0)

Version

9.1

#### Release Date

December 2017

#### Previous Version

8.5

## Supported Systems

For information about the supported Systems, the operating systems supported by these systems, and the components that can be installed on these systems, see the *Dell EMC OpenManage Systems Software Support Matrix* at dell.com/openmanagemanuals and browse to OpenManage Software.

## ISO image Structure

This ISO image contains Systems Management tools and documentation. When you mount the ISO image, the following options are displayed:

- Server Administrator
- iDRAC Service Module
- DRAC Command Line Tools
- Active Directory Snap-In Utility
- IPMI Utilities (Baseboard Management Controller Utilities)
- Online Documentation
- View Release Notes
- Dell OpenManage Suite

For information on installing and a brief overview of the systems management tools, see the *Dell EMC Server Administrator Installation Guide* at SYSMGMT\srvadmin\docs\install\_guide\ and the *Dell EMC Systems Management Tools and Documentation Installation Guide* at SYSMGMT\ManagementStation\docs\install\_guide\ respectively.

The guides mentioned above are also available at **dell.com/openmanagemanuals**.

### <span id="page-1-0"></span>Server Administrator

This option allows you to install Server Administrator.

Server Administrator is designed for system administrators to manage systems locally and remotely on a network. Server Administrator allows system administrators to focus on managing their entire network by providing comprehensive one-to-one systems management. For more information on Server Administrator, see the *Dell EMC OpenManage Server Administrator User's Guide* at **dell.com/** openmanagemanuals.

#### iDRAC Service Module

This option allows you to install iDRAC Service Module.

The Integrated Dell Remote Access Controller(iDRAC) Service Module is a lightweight optional software application that can be installed on the PowerEdge servers. The iDRAC Service Module complements iDRAC interfaces — Graphical User Interface (GUI), RACADM CLI and Web Service Management (WSMAN) with additional monitoring data.

iDRAC Service Module 3.1.0 provides the following services:

- Operating system Information
- Lifecycle Controller Log replication into OS
- Automatic System Recovery
- WMI Management Providers

### DRAC Command Line Tools

Application for remote management of systems with DRAC functions.

#### Active Directory Snap-In Utility

Provides an extension snap-in to Microsoft Active Directory to manage Dell Specific Active Directory objects.

### IPMI Utilities (Baseboard Management Controller Utilities)

Application for remote management of BMC functions.

#### Online Documentation

Links to documentation for systems, systems management software products, peripherals, and RAID controllers in the Support website. For iDRAC Service Module, the translated versions of the Installation Guide are only available on the Support site.

### View Release Notes

Displays this Release Notes.

#### Dell OpenManage Suite

Provides an overview of the Systems Management Suite of products.

## Location Information for Systems Management Release Notes

This section contains directory paths to the Systems Management Release Notes on the Systems Management Tools and **Documentation** image. All release notes are in English.

- Server Administrator Install SYSMGMT\srvadmin\docs\readme\readme\_ins.txt
- Server Administrator SYSMGMT\srvadmin\docs\readme\readme\_sa.txt
- <span id="page-2-0"></span>Server Administrator Prerequisite Checker — SYSMGMT\srvadmin\windows\PreReqChecker\README.txt
- Systems Management Tools and Documentation Management Station Install SYSMGMT\ManagementStation\docs \readme\readme\_ins.txt
- Systems Management Tools and Documentation Management Information Base SYSMGMT\ManagementStation\docs \readme\readme\_mibs.txt
- BMC Management Utility SYSMGMT\ManagementStation\docs\readme\readme\_bmc.txt
- iDRAC Service Module SYSMGMT\iSM\docs\readme\_ism.txt

## Open Source

The software contained in this software is an aggregate of third-party programs as well as Dell programs. Use of the software is subject to designated license terms. All software that is designated as under the terms of the GNU GPL may be copied, distributed and/or modified in accordance with the terms and conditions of the GNU General Public License, Version 2, June 1991. All software that is designated as under the terms of the GNU LGPL (or Lesser GPL) may be copied, distributed and/or modified in accordance with the terms and conditions of the GNU Lesser General Public License, Version 2.1, February 1999.

Under these GNU licenses, you are also entitled to obtain the corresponding source files by contacting Dell at 1-800-WWW-DELL. Refer to SKU 420-3178 when making such requests. There may be a nominal fee charged to you for the physical act of transferring a copy.

This software distributed under the terms of the GNU GPL and lesser GPL is distributed WITHOUT ANY WARRANTY; without even the implied warranty of MERCHANTABILITY or FITNESS FOR A PARTICULAR PURPOSE. See the *GNU General Public License* for more details. You should have received a copy of the GNU General Public License and Lesser GPL along with this program; if not, write to the Free Software Foundation, Inc., 51 Franklin Street, Fifth Floor, Boston, MA 02110-1301, USA.

# Contacting Dell

(i) NOTE: Dell provides several online and telephone-based support and service options. If you do not have an active Internet connection, you can find contact information on your purchase invoice, packing slip, bill, or Dell product catalog. Availability varies by country and product, and some services may not be available in your area.

To contact Dell for sales, technical support, or customer-service issues:

- 1. Go to dell.com/contactdell
- 2. Select your country or region from the interactive world map. When you select a region, the countries for the selected regions are displayed.
- **3.** Select the appropriate language under the country of your choice.
- 4. Select your business segment. The main support page for the selected business segment is displayed.
- **5.** Select the appropriate option depending on your requirement.

#### NOTE: If you have purchased a Dell system, you may be asked for the Service Tag.

#### Notes, cautions, and warnings

NOTE: A NOTE indicates important information that helps you make better use of your product.

**A**CAUTION: A CAUTION indicates either potential damage to hardware or loss of data and tells you how to avoid the problem.

 $\mathbb{A}$  WARNING: A WARNING indicates a potential for property damage, personal injury, or death.

Copyright © 2017 Dell Inc. or its subsidiaries. All rights reserved. Dell, EMC, and other trademarks are trademarks of Dell Inc. or its subsidiaries. Other trademarks may be trademarks of their respective owners.